**Mikro Hi-Fi Sistema**

# *MCM398D*

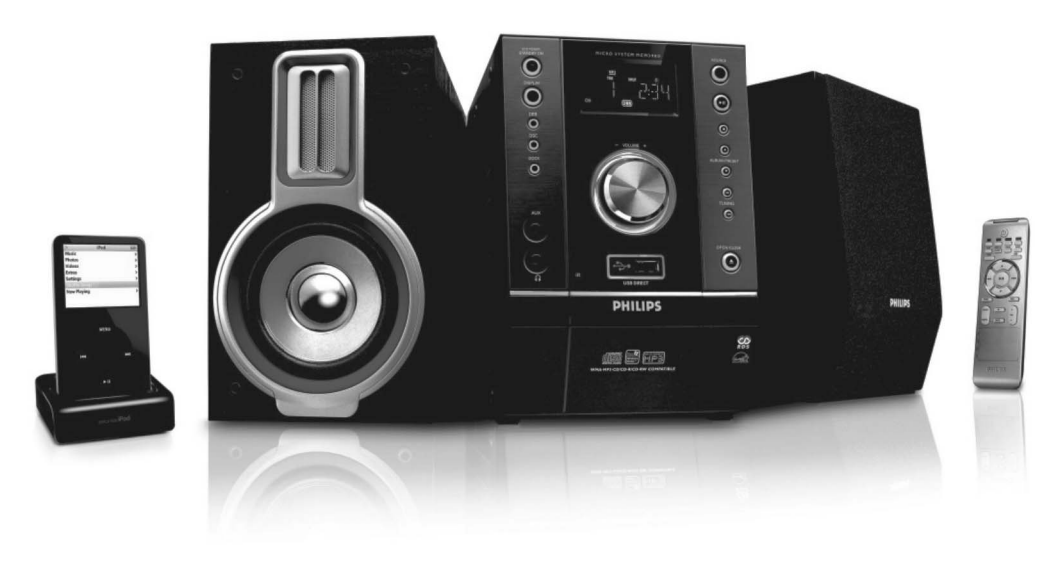

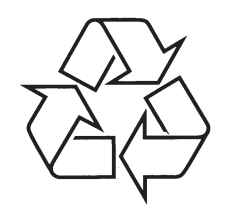

Daugiau apie firmos "Philips" gaminius galite sužinoti pasauliniame Interneto tinkle. Svetainës adresas: http://www.philips.com

Naudojimosi instrukcijø knygelë

# **TRAUCÇJUMU NOVÇRÐANA**

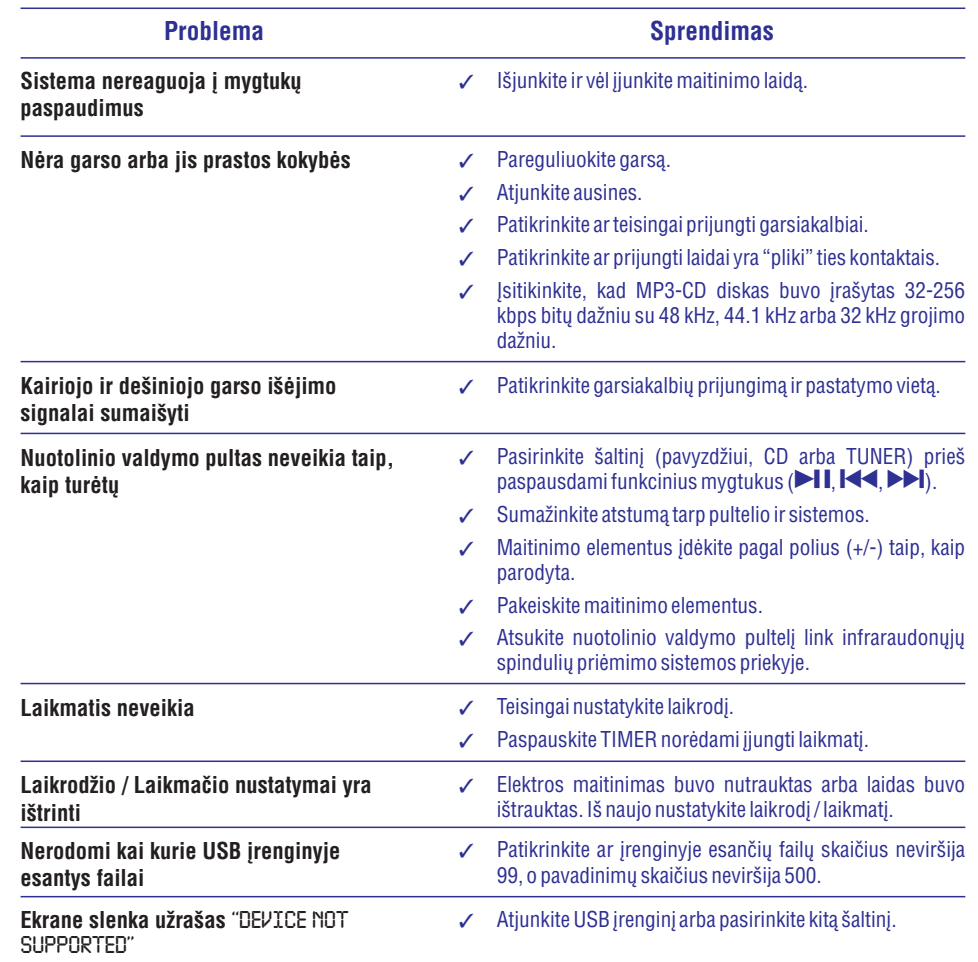

### *Energy Star*

*Bûdama ENERGY STAR nare, PHILIPS kompanija uþtikrina, kad ðis árenginys atitinka ENERGY STAR rekomendacijas dël energijos efektyvumo.*

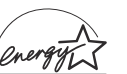

*ÁSPËJIMAS*

*Kitoks nei ðioje instrukcijø knygelëje paminëtø procedûrø ar valdymo veiksmø naudojimas gali sukelti pavojingà spinduliavimà arba kitoká pavojingà nutikimà.* MCM398D

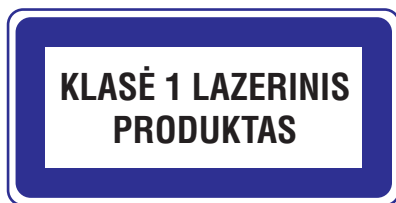

# **PRIEŽIŪRA**

### **Korpuso valymas**

 $\bullet$  Maudokite minkštą medžiagą lengvai sudrėkintą  $\qquad \bullet$ silpname valiklyje. Nenaudokite skysčių, turinčių alkoholio, spirito, amoniako ar aštrių dalelių.

### **Diskø valymas**

 Jeigu diskas išsipurvina, nuvalykite jj su medžiagos skiaute. Valykite diskà nuo vidurio í kraštus.

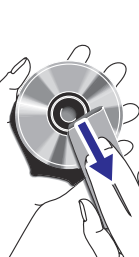

**CD linzës valymas**

valikliais.

Po ilgo naudojimo dulkës ir purvas gali susikaupti ant disko linzės. Norėdami užtikrinti gerą garso kokybę, nuvalykite linze su PHILIPS CD Lens valikliu arba bet kokiu kitu tam skirtu valikliu. Sekite instrukcijas, pateiktas su

#### $\bullet$ Nenaudokite tokiø tirpikliø kaip benzolas, kitø valikliø, arba antistatiniu purškikliu skirty analoginiams jrašams (plokštelėms).

# **PROBLEMØ SPRENDIMAS**

## **PERSPËJIMAS**

Jokiu būdu nebandykite patys taisyti sistemos, nes taip pažeisite garantinės sutarties sąlygas. **Neatidarinëkite sistemos, nes yra elektros ðoko pavojus.**

Jeigu pastebite gedimą, pirmiausia patikrinkite punktus aprašytus apačioje. Jei vis tiek nepavyks **pataisyti problemos, susisiekite su tiekëjais arba serviso centru.**

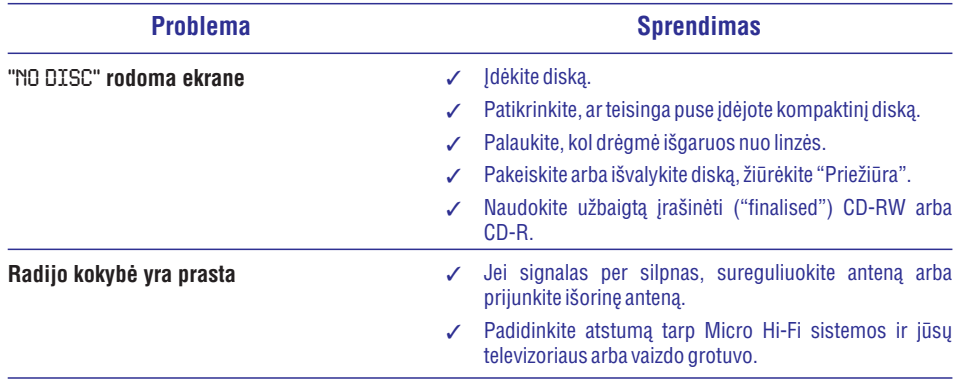

# **TURINYS**

## **Bendra Informacija**

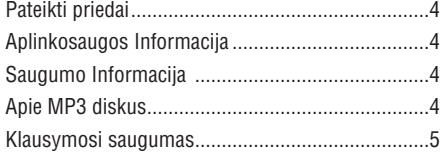

## **Paruoðimas**

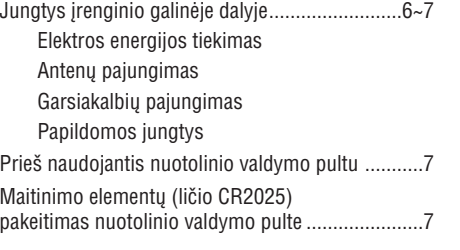

## **Valdymas**

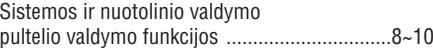

## **Pagrindinës Funkcijos**

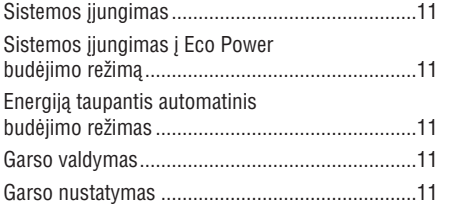

## **CD / MP3 / WMA Valdymas**

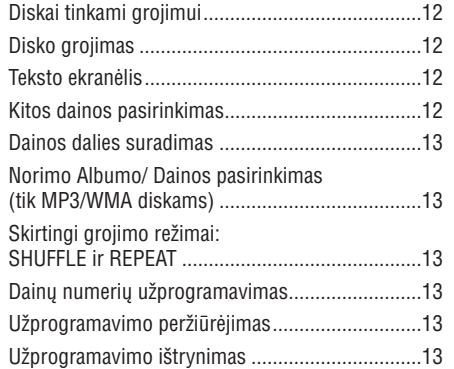

## **Radijo Imtuvas**

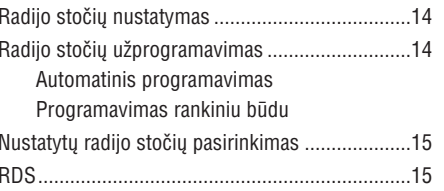

## **RDS laikrodþio nustatymas**

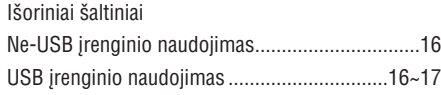

## **Laikrodis / Laikmatis**

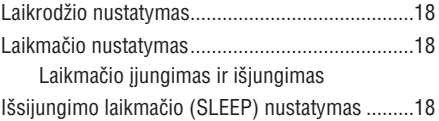

## **Prijungimo stotelë**

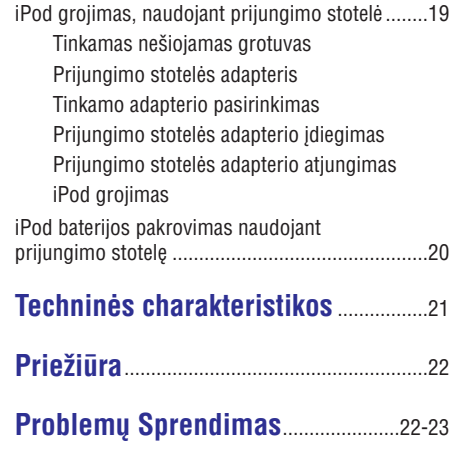

## **BENDRA INFORMACIJA**

*Ðis prietaisas naudoja radijo daþnius, atitinkanèius Europos Sàjungos reikalavimus.*

## **Pateikti priedai**

- ÷. 2 garsiakalbiai
- $\overline{a}$ nuotolinio valdymo pultas
- $\overline{a}$ FM bangø laidinë antena
- $\overline{a}$ Prijungimo stotelė
	- 1 Apple iPod prijungimo stotelë
	- $\mathbf{r}$ 8 prijungimo stotelës adapteriai skirtingiems iPod tipams

## **Aplinkosaugos Informacija**

Ápakavimui nenaudojamos jokios nereikalingos

medžiagos. Mes skyrėme daug pastangų, kad padarytume jpakavimą lengvai išskiriamą į tris medžiagas: kartoną (dėžė), išplečiamą polistirolą (átvirtinimai) bei polietilenà (maiðai, apsauginë juosta).

Jūsų įrenginys sudarytas iš medžiagų, kurios gali būti perdirbtos, jei irengini išardytu kompanija, kuri tame specializuojasi. Prašome susipažinti su vietinėmis taisyklėmis, nustatančiomis įpakavimų, išsikrovusiu maitinimo elementu bei senos irangos išmetimo tvarkà.

## **Saugumo Informacija**

- Prieš naudodami prietaisą, patikrinkite, ar itampa, nurodyta ant prietaiso apatinės dalies, atitinka nominalia jtampa jūsų namo elektros tinkle. Jei ne, praðome pasitarti su "Philips" atstovu, pardavusiu Jums sistemà.  $\bullet$
- Pastatykite ši jrenginj ant plokščio, kieto ir stabilaus paviršiaus.  $\bullet$
- Norėdami apsaugoti įrenginį nuo perkaitimo, isitinkinkite, kad aplinkui irengini yra pakankamai erdvės ventiliacijai. Įsitikinkite, kad oras gali laisvai cirkuliuoti, taip apsaugodamas įrenginį nuo perkaitimo. Palikite bent 10 centimetry laisvos erdvės įrenginio gale ir bent po 5 centimetrus iš kiekvieno šono.  $\bullet$
- Ventiliacijos angų negalima uždengti. Nedėkite ant grotuvo ar šalia jo staltiesiu, užuolaidu, laikraščių ir panašių dalykų. .
- Saugokite jrenginj, baterijas ir diskus nuo per didelës drëgmës, lietaus, smëlio arba ðilumos šaltinių, kuriuos gali sukelti šildymo irenginiai arba tiesioginiai saulës spinduliai.  $\bullet$
- Nedėkite ant irenginio atviru ugnies šaltinių. tokiu kaip uždegtos žvakės.  $\bullet$
- Nedėkite ant *jrenginio daiktų su skysčiais*, pavyzdžiui, vazu.  $\bullet$
- Pastatykite ši irengini šalia elektros lizdo bei ten. kur lengvai gali bûti pasiekiamas elektros laidas.  $\bullet$
- Jeigu prietaisas inešamas iš šaltos aplinkos į šiltą arba drëgnà patalpà, prietaiso viduje gali susikondensuoti vanduo ir aprasoti kompaktiniø disku grotuvo lešiai. Taigi šiuo atveju kompaktiniø diskø grotuvas gali neveikti. Palikite prietaisa jiungta, tačiau be disku vienai valandai. kol kondensatas iðgaruos ir prietaisas vël galës normaliai dirbti.  $\bullet$
- Mechaninės prietaiso dalys susitepa pačios, todël jø papildomai nereikia tepti jokia alyva.
- $\bullet$  **Kai sistema yra perjungta á budëjimo reþimà, ji vis tiek naudoja ðiek tiek elektros energijos. Norëdami visiðkai atjungti árenginá nuo srovës ðaltinio, iðtraukite maitinimo laidà ið maitinimo ðaltinio (elektros tinklo).**

## **Apie MP3 diskus**

#### **Tinkami formatai:**

 $\overline{a}$ 

 $\bullet$ 

- $\sim$ ISO9660, Joliet, Multisession
- Maksimalus dainų plius albumų skaičius: 500
- Maksimalus direktorijų, failų aplankų gylis yra 8 lygiai
- Maksimalus albumų skaičius: 99
- $\mathcal{L}$ Maksimalus MP3 užprogramuotu dainų skaičius yra 20
- $\sim$ Tinka VBR bitų dažnis
- $\mathbf{r}$ Tinkami grojimo dažniai: 32 kHz, 44.1 kHz, 48 kHz
- Tinkami MP3 diskų bitų dažniai: 32, 64, 96, 128, 192, 256 (kbps)

#### **Garso kokybë**

Prisiminkite, kad diskai geriausiai veikia, kai juose yra vienos rûðies dainos (.mp3). **Norint iðgauti gerà MP3 garso kokybæ, rekomenduojama naudoti 128 kbps bitų** dažnį.

# **TECHNINËS CHARAKTERISTIKOS**

### **STIPRINTUVAS**

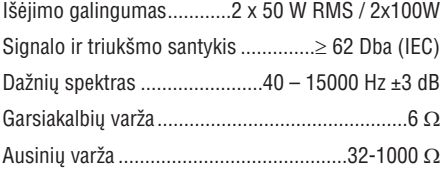

### **CD/MP3/WMA-CD GROTUVAS**

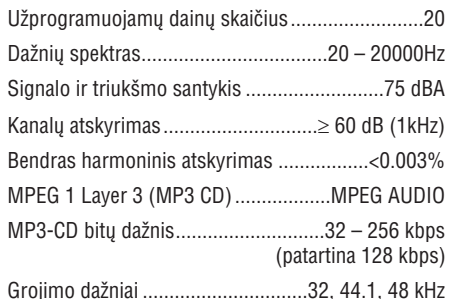

### **USB GROTUVAS**

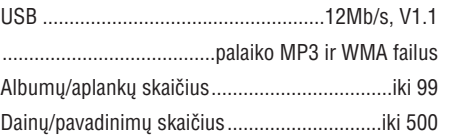

#### **RADIJO IMTUVAS**

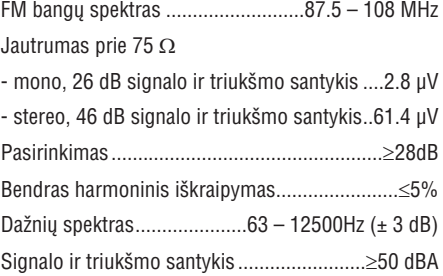

### **GARSIAKALBIAI**

2-taku Bass reflex sistema

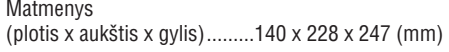

### **BENDRA INFORMACIJA**

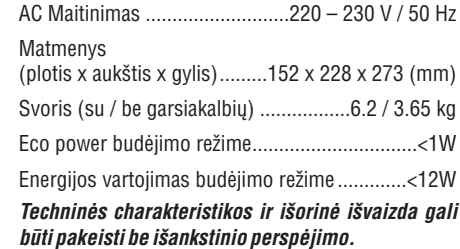

# **PRIJUNGIMO STOTELË**

### **iPod grojimas**

- **1.** Pasirinkite tinkamą stotelės adapterį ir jį užfiksuokite (žr. "**Prijungimo stotelės adapteris"** )
- **2.** Teisingai įstatykite iPod į stotelę.
- **3.** Prijunkite stotelės laidus prie DOCK IN lizdų Hi-Fi irenginyje.
- **4.** Spauskite <code>SOURCE</code> keletą kartų arba **iPod**, kad pasirinktumėte iPod garso šaltinį.
- Prijungtas grotuvas automatiškai pradės groti.  $\bullet$

#### *Pastabos:*

- $\overline{\phantom{0}}$ *Naudodami mygtukus ( , , ir* -*E) MCM398D grotuve ir nuotolinio VOLUM valdymo pultelyje galësite naudotis ðiomis iPod fukcijomis: Groti/Pristabdyti, pasirinkti buvusá/kità takelá, greitai persukti á prieká ir atgal ir pakeisti garso lygá.*
- $\overline{a}$ *Mygtukai ( / , ir ) OK DISPLAY/MENU MCM398D grotuve ir nuotolinio valdymo pultelyje galës valdyti audio áraðus prijungtame neðiojamame grotuve.*
- Ξ *Stop ( ) funkcija neveiks prijungtame grotuve.*

## **iPod maitinimo elementopakrovimas naudojant prijungimo stotelæ**

Jeigu jstatote iPod j stotele ir sujungiate ja su MCM398D grotuvu, iPod grotuvo baterija krausis, kai iPod bus budėjimo režime (Standby), o MCM398D grotuvas bus jjungtas.

#### *Pastabos:*

- $\overline{\phantom{0}}$ *Eco power standby reþime, iPod negali bûti kraunamas.*
- *Jeigu grotuve ájungiamas prijungimo stotelës (Dock) reþimas ir joks neðiojamas grotuvas neprijungiamas per 15 minuèiø, Hi-Fi grotuvas persijungs á budëjimo reþimà.*

# **BENDRA INFORMACIJA**

## **Klausymosi saugumas**

#### **Klausykitës vidutiniu garsumu**

- $\bullet$   $\;\;$  Jeigu klausotės muzikos per ausines dideliu garsumu, jūs galite pažeisti savo klausą. Šis įrenginys gali groti tokiu dideliu garsumu, kuris gali sukelti klausos sutrikinimus, net jeigu toks klausymasis truks trumpiau nei vieną minutę. Didelis jrenginio skleidžiamas garsas reikalingas žmonėms, kurie jau turi klausos sutrikimø.
- Garsas yra klaidinantis. Jeigu jûs klausotës muzikos dideliu garsumu, jûsø ausis prie to pripranta. Taigi po ilgo klausymosi, jūsų ausis į didelį garsą gali reaguoti kaip į normalų, bet tai yra kenksminga jūsų klausai. Taigi visada klausykitës tik vidutiniu garsumu.

### **Kaip nustatyti saugø garso lygá**

- Nustatykite žemą garsumo lygį.
- $\bullet$   $\quad$  Lėtai didinkite garsumą, kol jis taps vidutinis ir gerai girdimas.

### **Klausykite grotuvo tam tikrais laiko periodais**

- $\bullet$ Ilgas grotuvo klausymasis (net ir vidutiniu garsumu), gali sukelti klausos sutrikimus.
- $\bullet$ Klausydamiesi muzikos darykite atitinkamas pertraukas.

### **Kai naudojatës ausinëmis, vadovaukitës toliau nurodytomis taisyklëmis**

- $\bullet$ Klausykitës vidutiniu garsumu, darykite pertraukas.
- $\bullet$ Atsargiai reguliuokite garsumà.
- . Nesiklausykite tokiu garsumu, jog nebegirdite, kas aplink jus vyksta.
- $\bullet$ Pavojingose situacijose nesinaudokite grotuvu.
- $\bullet$ Neklausykite grotuvo važiuodami motociklu, dviračiu ir t.t. Jūs galite sukelti eismo trukdžius, tam tikrose vietose grotuvo klausymasis važiuojant yra uždraustas.

#### **Seno produkto iðmetimas**

Jūsų produktas buvo sukurtas iš tokių aukštos kokybės medžiagų bei komponentų, kuriuos galima perdirbti ir panaudoti dar kartà.

Kai šalia produkto yra toks užbrauktas šiukšliu dėžės su ratukais simbolis, tai reiškia, kad produkto iðmetimas yra reguliuojamas Europos 2002/96/EC Direktyvos.

Prašome išsiaiškinti apie vietinę elektrinių bei elektroninių prietaisų surinkimo tvarką.

Prašome veikti nepažeidžiant vietinių taisyklių ir neišmesti savo senų produktų kartų su iprastinėmis namų šiukšlėmis. Tinkamai išmesdami savo senus produktus padėsite išvengti potencialių neigiamų pasekmių aplinkai bei žmogaus sveikatai.

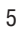

# **PARUOÐIMAS**

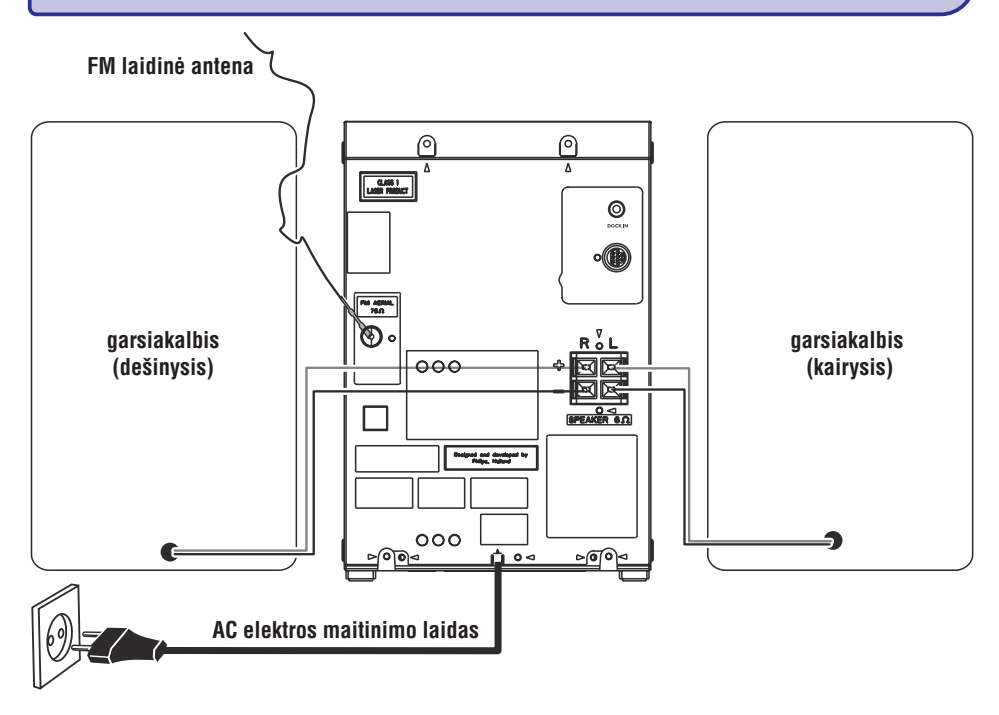

## **Jungtys árenginio galinëje dalyje**

*Prietaiso tipo lentelë (ant kurios paþymëtas serijos numeris) yra pritvirtinta ant prietaiso apatinës dalies.*

### **A Elektros energijos tiekimas**

 $\bullet$ Prieð pajungdami elektros energijos tiekimo laida AC i rozete, jsitikinkite, kad visi kiti sujungimai jau yra padaryti.

#### *DËMESIO!*

- *Siekdami optimalaus sistemos darbo, naudokite tik originalø elektros energijos tiekimo kabelá.*
- $\overline{\phantom{a}}$ *Niekada nedarykite jokiø jungimø, kai prietaisas yra ájungtas.*

*Siekiant apsaugoti árenginá nuo perkaitimo, jame yra ámontuotas atitinkamas saugiklis. Ekstremaliomis sàlygomis Jûsø sistema gali automatiðkai persijungti á budëjimo reþimà. Jei taip atsitiko, leiskite sistemai atvësti, prieð vël jà ájungdami (Ne visuose modeliuose).*

## **B Antenø Jungtys**

Pajunkite esančią komplekte FM laidinę anteną į **FM AERIAL** (FM ANTENA) lizdą sistemoje. Nustatykite padėtį, kurioje radijo stočių priėmimo kokybė bus geriausia.

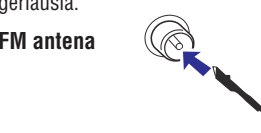

 $\bullet$ Norëdami geresnës transliacijos, lauko FM laidinę anteną pajunkite prie FM AERIAL (FM ANTENOS) lizdo.

### **C Garsiakalbiø prijungimas**

### **Priekiniai Garsiakalbiai**

Pajunkite garsiakalbių laidus prie SPEAKERS gnybtų, dešinįjį garsiakalbį prie **"R**", ir kairįjį prie **"L**", spalvotąjį (pažymėtą) laidą jungdami prie **"+**", o juodą (nepažymėtą) laidą prie **"–**".

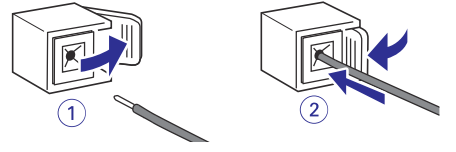

# **PRIJUNGIMO STOTELË**

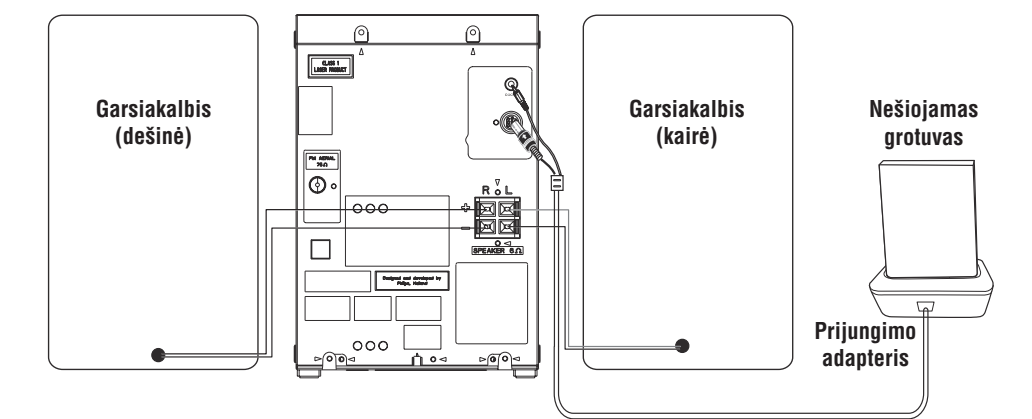

## **iPod grojimas per prijungimo stotelæ**

Naudodami prijungimo adapteri galësite klausytis muzikos ið neðiojamo grotuvo per galingas Hi-Fi sistemos garso kolonëles.

### **Suderinami iPod grotuvai**

Dauguma Apple iPod modeliø su 30-pin prijungimo stotelës jungtimi: 20GB, 40GB, 20/30GB photo, 40/60GB photo, 30GB video, 60GB video, 80GB video, Mini, Nano ir Nano 2nd Generation.

### **Prijungimo stotelës adapteris**

Prieš istatydami grotuva i prijungimo stotele. pasirinkite tinkama adapteri, kad grotuvo matmenys tiktø prijungimo stotelei.

### **Tinkamo prijungimo stotelës adapterio pasirinkimas**

Skirtingiems iPod modeliams yra galimi 8 skirtingi adapteriai (tinkantys modeliai užrašyti ant adapteriø): 20GB, 40GB, 20/30GB photo, 40/60GB photo, 30GB video, 60GB video, 80GB video, Mini, Nano ir Nano 2nd Generation. .

### **Prijungimo adapterio ádiegimas**

Atitaikykite skylutes stotelëje ir iðkilimus adapteryje ir atsargiai paspauskite, kad adapteris užsifiksuotu. .

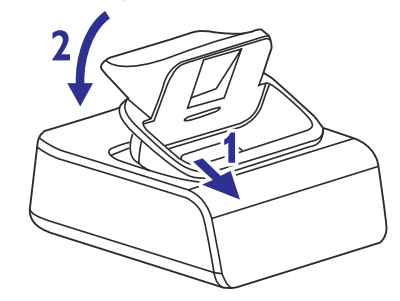

#### **Adapterio iðtraukimas**

• Atsargiai spustelkite adapterį žemyn, kaip parodyta paveikslėlyje, kad adapteris išsiimtų iš stotelës.

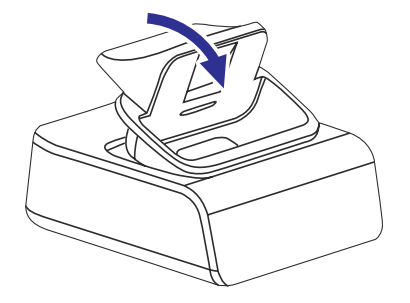

## **LAIKRODIS / LAIKMATIS**

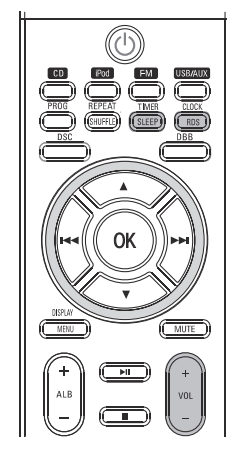

## **Laikrodžio** nustatymas

Galimi du būdai kaip nustatyti laikrodi: rankiniu būdu arba automatiðkai naudojant RDS.

#### **Automatiðkas laikrodþio nustatymas**

Žiūrėkite i "RDS laikrodžio nustatymas".

#### **Laikrodþio nustatymas rankiniu bûdu**

Laikrodis gali būti nustatomas 12h arba 24h režimu (pvz. "RM 12:00" arba "00:00")

**1.** Budėjimo režime, nuotolinio valdymo pulte paspauskite ir palaikykite **CLOCK/RDS**.

 $\rightarrow$  Trumpai bus parodytas pranešimas 'SET CLOCK'. Tada pradės mirkčioti laikrodžio valandų skaičiai.

**2.** Nuotolinio valdymo pulte paspauskite , kad pasirinktumėte laikrodžio režimą,

→ Ekrane vieną kartą prabėga užrašas "12 TO 24 HOUR" arba`"24 TO 12 HOUR". Valandų skaitmenys toliau mirksi.

**3.** Naudokite <code>VOLUME</code> -/+ (arba nuotolinio valdymo **p**ulte spauskite **VOL +/-**), norėdami nustatyti valandas.

**4.** Dar kartą paspauskite **CLOCK/RDS**.

 $\rightarrow$  Laikrodžio minučių skaičiai pradės mirkèioti.

- **5.** Naudokite VOLUME -/+ (arba nuotolinio valdymo **p**ulte spauskite **VOL +/-**), norėdami nustatyti minutes.
- **6.** Paspauskite **CLOCK/RDS**, norėdami patvirtinti laikà.

### **Laikmaèio nustatymas**

Sistema gali būti naudojama kaip žadintuvas: CD, radijas arba USB gali įsijungti nustatytu laiku. Prieš naudodami laikmati nustatykite laikrodi.  $\bullet$ 

- Jeigu nustatinëjimo metu nepaspausite jokio mygtuko per 90 sekundžiu, sistema automatiškai išeis iš laikmačio režimo.  $\bullet$
- **1.** Budėjimo režime spauskite TIMER/SLEEP ilgiau negu 2 sekundes.
- **2.** Pakartotinai spauskite <code>SOURCE</code>, kad pasirinktumëte šaltini.

 $\rightarrow$  – Ekrane bus rodoma: "SET TIME" ir "SELECT .SOURCE"

**3.** Spauskite **TIMER/SLEEP**, norëdami patvirtinti pasirinkta režima.

→ Ekrane rodomas pranešimas "SET ON TIME" ir mirkčioja laikrodžio valandu skaičiai.

- **4.** Pareguliuokite <code>VOLUME</code> -/+ (arba nuotolinio **v**aldymo pulte spauskite **VOL +/-**), norëdami nustatyti valandas.
- **5.** Dar kartą paspauskite **TIMER/SLEEP**.
	- $\rightarrow$  Laikrodžio minučių skaičiai pradės mirkèioti.
- **6.** Pareguliuokite VOLUME -/+ (arba nuotolinio **v**aldymo pulte spauskite **VOL +/-**), norëdami nustatyti minutes.
- **7.** Paspauskite TIMER/SLEEP, norėdami patvirtinti laikà.
	- $\rightarrow$  Laikmatis dabar yra nustatytas ir įjungtas.

#### **Laikmaèio ájungimas ir iðjungimas**

- Budėjimo režime arba grojant paspauskite **TIMER/SLEEP** ant nuotolinio valdymo pulto vienà kartà.  $\bullet$ 
	- $\rightarrow$  Ekrane pasirodys  $\odot$ , jeigu laikmatis yra ájungtas, ir dings, jeigu laikmatis iðjungtas.

### **Iðsijungimo laikmaèio (SLEEP) nustatymas**

Išsijungimo laikmatis leidžia sistemai išsijungti po tam tikro nustatyto laiko.

- **1.** Paspauskite **TIMER/SLEEP** nuotolinio valdymo pultelyje vienà ar kelis kartus, kad iðsirinktumëte norimà iðsijungimo laiko variantà.
	- → Galimi pasirinkimai (laikas minutėmis):
	- **60 45 30 15 0 60..**
	- $\rightarrow$  Ekrane rodomi pranešimai "SLEEP XX" arba "0". "XX" yra laikas minutėmis.
	- → Jeigu nustatėte kokį nors išsijungimo laiką, ekrane bus matomas **zZZ** simbolis.
- **2.** Kai pasiekiate norimą laiko variantą, nustokite spausti **TIMER/SLEEP** mygtuką..

#### **Iðsijungimo laikmaèio iðjungimas**

Pakartotinai spauskite **TIMER/SLEEP** mygtuką, kol pasirodys , arba paspauskite "o"**Eco Power /**  $\mathsf{STANDBY}$  **ON**  $\circlearrowleft$  mygtuką.  $\bullet$ 

# **PARUOÐIMAS**

 $\bullet$ "Nuoga" garsiakalbio laido dalj pilnai jkiškite j gnybtus, kaip parodyta paveikslëlyje.

#### *Pastabos:*

- $\sim$ *Siekiant geresnës garso kokybës, rekomenduojama naudoti pateiktus garsiakalbius.*
- *Nejunkite daugiau nei vieno garsiakalbio prie+/– garsiakalbiø gnybtø.*
- *Nejunkite garsiakalbiø, kuriø varþa þemesnë nei pateikiamø komplekte. Þiûrëkite skyrelá TECHNINËS CHARAKTERISTIKOS.*

### **D Papildomos jungtys**

Papildomos jrangos ir pajungimo laidų nėra komplekte. Skaitykite papildomos jrangos naudojimo instrukciju knygeles, kad sužinotumėte, kaip ja valdyti ir kaip pajungti prie ðios sistemos.

### **USB árenginio ar atminties kortelës pajungimas**

Ðiuo grotuvu galite paleisti muzikà ið USB (USB flash atminties, USB flash grotuvo ar atminties kortelës) jrenginio bei mėgautis galingais Hi-Fi garsiakalbiais.

 $\ddot{\phantom{a}}$ Ikiškite USB irenginio kištuka í lizda  $\longleftrightarrow$ esanti grotuve. ARBA

#### jrenginiams su USB kabeliais:

- **1.** Įkiškite USB kabelį (nepateikiamas komplekte) į  $lized$ <sub>2</sub>, esanti grotuve.
- **2.** Kitą USB laido galą pajunkite prie USB įrenginio lizdo.

#### *atminties kortelëms:*

- **1.** Įkiškite atminties kortelę į kortelės skaitytuvą (nepateikiamas komplekte).
- **2.** Naudokite USB kabelį (nepateikiamas komplekte), kad kortelës skaitytuvà sujungtumėte su  $\leftrightarrow$  lizdu, esančiu grotuve.

### **Ne USB árenginio pajungimas**

Sujunkite išorinio irenginio (televizoriaus, vaizdo grotuvo, lazeriniø diskø grotuvo, DVD grotuvo arba kompaktinių diskų įrašymo įrenginio) audio išėjimus su grotuvo **AUX** jungtimi.

### *Pastaba:*

*Jeigu Jûs jungsite árangà su mono iðëjimu (vienu audio out garso iðëjimo lizdu), pajunkite já á AUX (áëjimo) kairájá lizdà. Kitu atveju, Jûs galite naudoti perëjimo laidà "ið vieno á du" ("single to double") (iðëjimo garsas vis tiek liks mono).*

## **Prieð naudojantis nuotolinio valdymo pultu**

- **1.** Nuimkite apsauginę plastikinę plėvelę.
- **2.** Pasirinkite šaltinį, kurį Jūs norite valdyti, paspausdami vieną iš šaltinio mygtuku ant nuotolinio valdymo pulto (pavyzdžiui, CD, FM).
- **3.** Tada pasirinkite norimą funkciją (pavyzdžiui, DII, 144, DDI).

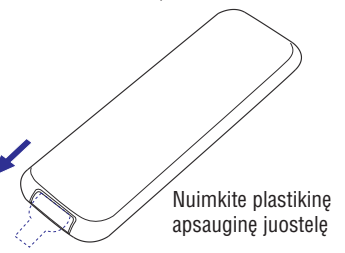

## **Maitinimo elementø (lièio CR2025) pakeitimas nuotolinio valdymo pulte**

- **1.** Paspauskite, kad atidarytumėte baterijų dėklą.
- **2.** Išimkite elementams skirtą skyrių.
- **3.** Įdėkite naują elementą pagal nurodytus polius, jkiškite elementams skirtą skyrių atgal.

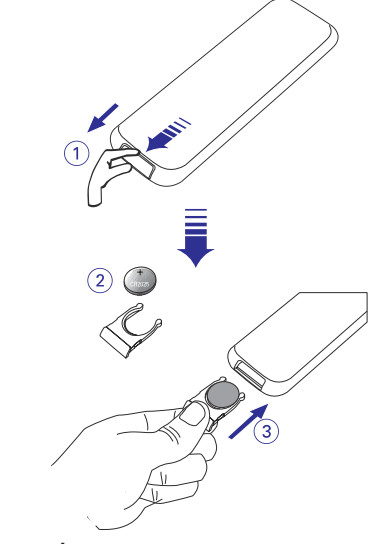

### *PERSPËJIMAS!*

*Baterijose yra ávairiø cheminiø medþiagø, todël jos turi bûti tinkamai iðmestos ir laikomos saugioje nuo vaikø vietoje.*

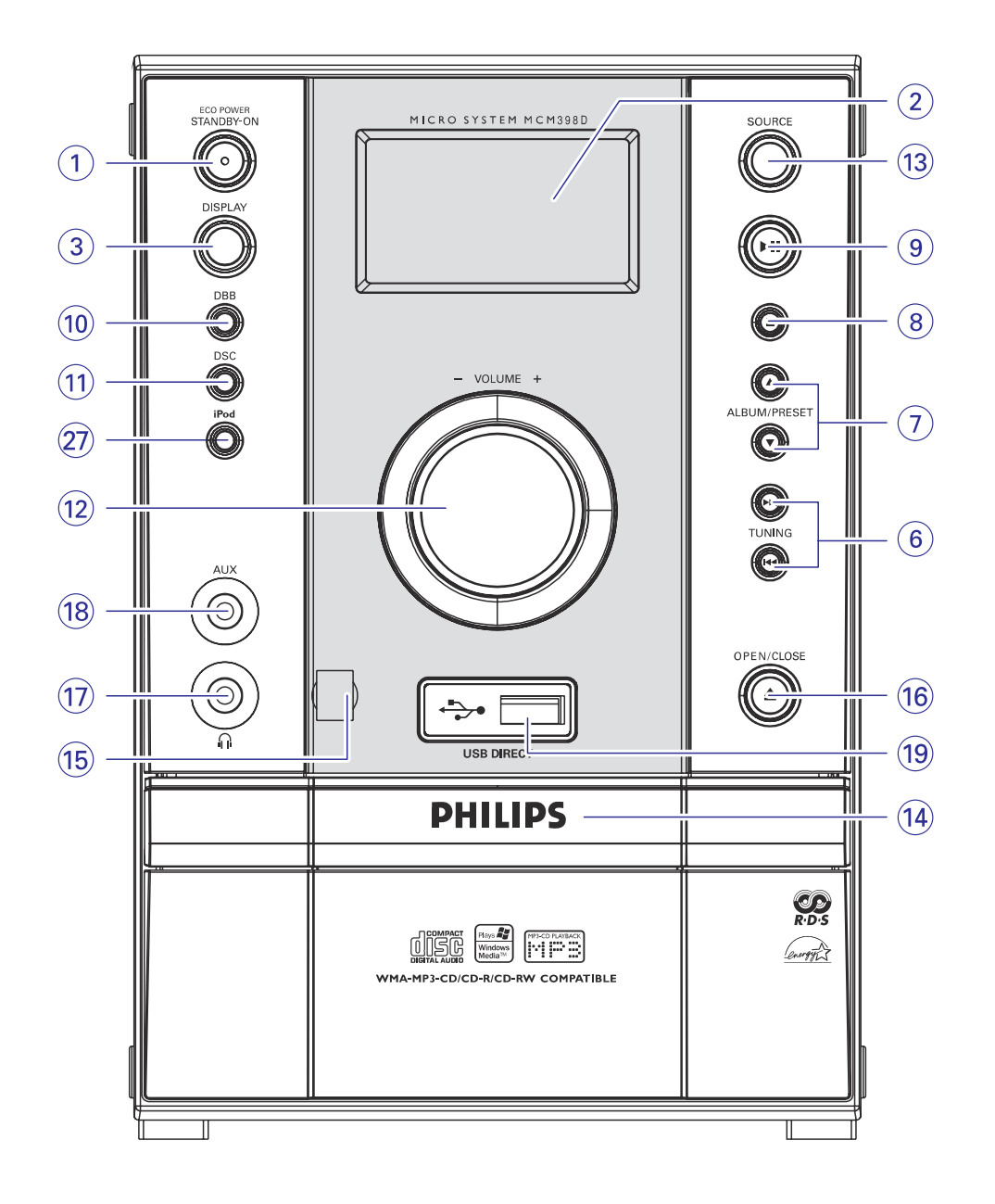

# **IÐORINIAI ÐALTINIAI**

### **MP3/WMA failø struktûra USB árenginyje**

Šis Hi-Fi grotuvas naršys po MP3/WMA failus tokia tvarka: aplankas/vidinis aplankas/pavadinimas (folders/sub-folders/titles).

Pavyzdys:

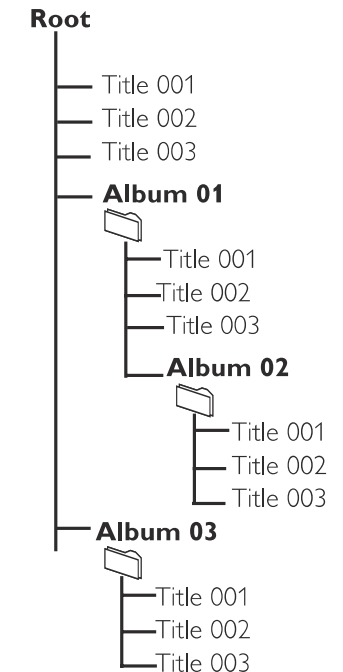

Sugrupuokite savo MP3/WMA failus pagal panaðià aplankø struktûrà.

*Pastabos:*

- *Jeigu diske ar USB árenginyje MP3/WMA failai nëra sugrupuoti á albumus, jiems bus automatiðkai paskirtas "01" albumas*
- *Ásitikinkite, kad USB árenginyje esantys MP3 failai baigiasi .mp3, <sup>o</sup> WMA failai .wma.*
- *DRM apsaugotus WMA failus pirma apdorokite su Windows Media Player 10 (ar vëlesne versija). Daugiau informacijos apie WMA DRM (Windows Media Digital Rights Management) ir Windows Media Player galite gauti adresu www.microsoft.com.*
- **1.** Patikrinkite, ar USB įrenginys yra tinkamai pajungtas (skaitykite skyrių apie Papildomo jrenginio pajungima).
- **2.** Spauskite SOURCE (arba USB/AUX nuotolinio valdymo pulte) mygtukà vienà ar kelis kartus, kad pasirinktumëte USB ðaltiná.
	- Jeigu USB įrenginyje nerandama muzikinių failø, ekranëlyje pasirodys praneðimas NOTRACK
- Paleiskite USB muzikinius failus lygiai taip pat **3.** kaip ir iš disko (skaitykite skyrių CD/MP3-CD/WMA Valdymas).

*Pastabos:*

- *Talpumo sumetimais, albumo/dainos informacija gali skirtis nuo tos, kuri rodoma USB flash grotuvo valdymo programinëje árangoje.*
- *Failø pavadinimai ar ID3 tags bus rodomi taip lyg jie bûtø ne angliðki.*

### **SVARBU!**

#### **USB jungties suderinamumas:**

- Šis įrenginys gali būti naudojamas su dauguma USB árenginiø (USB Mass Storage devices (MSD)), kurie atitinka USB MSD standartus.  $\bullet$ 
	- Dažniausiai naudojami ( Mass storage class) įrenginiai yra flash atmintys
	- Jeigu pajungus įrenginį prie kompiuterio matote užraša "Disc Drive", tikėtina, kad jrenginys yra MSD tipo ir tiks šiam produktui.
- Jeigu išorinis įrenginys vartoja baterijų ar elektros energijà, pasirûpinkite, kad baterija bûtø pilna arba pakraukite jrenginį prieš jungdami jį prie ðio produkto.

#### **Tinkami muzikos formatai:**

- Šis irenginys groja tik neapsaugotus takelius su tokiomis galûnëmis: .mp3 .wma $\bullet$
- Muzika, jsigyta iš internetinių muzikos parduotuviø (on-line music stores) nebus grojama, nes ji yra apsaugota pagal Digital Rights Management (DRM) (Skaitmeninę teisių valdymo) technologijà. .
- $\bullet$  Grotuvas negalės atkurti failų, kurių galūnės yra: .wav; .m4a; .m4p; mp4; .aac ir t.t.

**Jûs negalësite groti failø tiesiai ið kompiuterio naudodami USB laidà net jei ðie failai yra mp3 arba wma formato.**

# **IÐORINIAI ÐALTINIAI**

## **Ne USB árenginio naudojimas**

- **1.** Sujunkite išorinio įrenginio (televizoriaus, vaizdo grotuvo, lazeriniø diskø grotuvo, DVD grotuvo arba kompaktiniu disku irašymo irenginio) audio out iðëjimus su grotuvo AUX jungtimis.
- **2.** Ant grotuvo pakartotinai spauskite **SOURCE** (arba **USB/AUX** nuotolinio valdymo pulte) mygtuka, kad pasirinktumete išorini irengini.

#### *Pastabos:*

- $\overline{\phantom{a}}$ *Èia galite pasirinkti ir visas garso valdymo funkcijas (pvz. DSC ir DBB).*
- $\overline{a}$ *Smulkesnës informacijos ieðkokite prijungtojo árenginio instrukcijø knygelëse.*

## **USB árenginio naudojimas**

USB lizdo pagalba per Hi-Fi grotuvo garsiakalbius galite paleisti skaitmeninius garso failus, esanèius jūsų USB duomenų laikmenoje.

### **Tinkami USB duomenø laikmenø árenginiai**

#### **Hi-Fi grotuve galite naudoti:**

USB flash duomenu laikmenas (USB 2.0 ar USB 1.1)

- USB flash duomenų grotuvus (USB 2.0 ar USB 1.1)
- Atminties korteles (kad veiktu šiame Hi-Fi grotuve, joms reikia papildomo korteliø skaitytuvo)

#### *Pastaba:*

 $\overline{\phantom{0}}$ *Kai kuriuose USB flash duomenø grotuvuose (ar laikmenose) laikomi audio failai gali bûti apsaugoti autoriniø teisiø technologijomis. Tokiø failø nebus galima groti jokiame kitame árenginyje (áskaitant ir ðá Hi-Fi grotuvà).*

#### **Tinkami failø formatai:**

- $\sim$ USB ar atminties failø formatai FAT12, FAT16, FAT32 (sektoriaus dydis: 512 bitai)
- MP3 bitų dažnis (duomenų dažnis): 32-320 kbps ir kintamas bitu dažnis
- WMA v9 ar ankstesni
- Daugiausia 8 lygiø gylio direktorijos
- Albumø skaièius: daugiausia 99
- Dainų skaičius: daugiausia 500
- ID3 tag v2.0 arba vëlesnis
- Failo pavadinimai Unicode UTF8 (maksimalus ilgis: 128 bitai)

#### **Grotuvas negros:**

- Tuščiu albumu: tušti albumai yra tie, kuriuose nėra MP3/WMA audio failų, jie nerodomi ekranëlyje.
- Netinkamu formatu failai yra praleidžiami. Tai reiðkia, kad pvz. Word programos dokumentai .doc ar MP3 failai .dlf yra ignoruojami ir nebus paleidžiami.
- $\overline{a}$ AAC,WAV, PCM. audio failø
- DRM apsaugotų WMA failu
- WMA failø Lossless formatu

#### **Muzikiniø failø perkëlimas ið kompiuterio á USB árenginá**

Kompiuteryje paprasčiausiai pažymėkite norimus muzikinius failus ir pelės pagalba perkelkite juos j prijungta USB jrenginj.

**Taèiau tokie WMA failai gali ir nepasileisti per grotuvà.** Jeigu turite USB flash grotuvą, failų perkėlimui iš kompiuterio galite naudoti ir jo programinę jrangą.

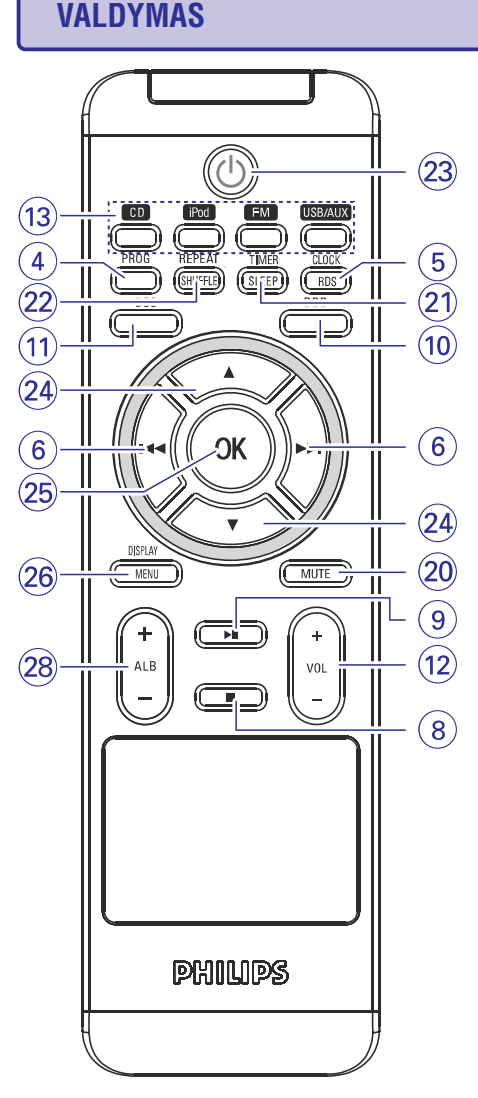

## **Sistemos ir nuotolinio valdymo pultelio valdymo funkcijos**

#### **1. Eco Power/STANDBY-ON**

- <sub>– İ</sub>jungia sistemą arba išjungia ją į Eco Power budėjimo režimą/ normalų budėjimo režimą su rodomu laikrodžiu.
- **2. Ekranëlis**
- parodo sistemos dabartinę būseną.
- **3. DISPLAY**
- grojimo metu parodo visà takelio informacijà.

### **4. PROG**

- CD/MP3-CD diskams/USB
- ......................uþprogramuoja disko dainas.

Radijo imtuvui

......................uþprogramuoja radijo stotis.

#### **5. LAIKRODIS/RDS**

Radijo imtuvui

......................ájungia RDS naujienø funkcijà.

Laikrodžiui .....nustato laikrodžio funkcija.

#### **6.** TUNING  $\blacktriangleleft$  /  $\blacktriangleright$

CD/MP3-CD diskams/WMA/USB/iPod

- ...parenka norima daina.
- ...(ispaudus ir palaikius) paieška "i prieki" arba "atgal".

Radijo imtuvui

...nustato radijo stotis.

### **7. ALBUM/PRESET**

MP3-CD diskams/WMA/USB

..pasirenka prieš tai buvusj/kita albumà.

- Radijo imtuvui
- ......................pasirenka nustatytà radijo stotá.

### **8.**

CD/MP3-CD diskams/WMA/USB

..sustabdo grojimą arba ištrina užprogramavima.

**9.**

CD/MP3-CD diskams/WMA/USB/iPod

..paleidžia arba laikinai sustabdo grojimà

**10. DBB (Dynamic Bass Boost)**

 $\equiv$ paryškina žemus dažnius.

#### **11. DSC (Digital Sound Control)**

 $\equiv$ parenka garso rûðis: CLASSIC / ROCK / JAZZ/ POP.

#### **12. VOLUME +/- (VOL +/-)**

- $\overline{a}$ reguliuoja garso lygį.
- reguliuoja minutes, valandas laikrodžio/taimerio funkcijoms.

### **13. SOURCE**

- parenka atitinkamà CD, iPod, FM, USB/AUX garso šaltini.
- **14. Disko dëkliukas**

## **VALDYMAS**

#### **15. iR sensorius**

– infraraudonųjų spindulių daviklis nuotolinio valdymo pulteliui.

#### **16. OPEN-CLOSE**

 $\overline{a}$ atidaro/uždaro CD dureles.

#### **17.**

 $\overline{a}$ lizdas, skirtas ausinëms pajungti.

#### **18. AUX**

 $\mathbf{r}$ lizdas, skirtas pajungti papildomą įrenginį.

#### **19.** USB DIRECT  $\leftarrow$

 $\overline{\phantom{a}}$ lizdas, skirtas pajungti išorinį USB įrenginį.

#### **20. MUTE**

 $\overline{a}$ nutraukia ir atnaujina garsà.

#### **21. TIMER/SLEEP**

- $\overline{a}$ jjungia / išjungia taimerio funkciją.
- $\sim$ jjungia/ išjungia arba nustato išsijungimo laikmaèio laikà.

#### **22. REPEAT/SHUFFLE**

- $\overline{a}$ pakartoja dainà/programà.
- $\overline{a}$ dainas/programà groja atsitiktine eilës tvarka.

#### **23.**

 $\mathbf{r}$ išjungia sistemą į budėjimo režima.

#### **24. /**

#### iPod grotuvams

......................parenka elementà, esantá grotuvo meniu.

Radijo imtuvui

......................parenka nustatà radijo stotá.

#### **25. OK**

 $\overline{a}$ Patvirtina pasirinkimà ( tik operacijoms su iPod grotuvo meniu).

#### **26. DISPLAY/ MENU**

#### CD/MP3/WMA diskams

...grojimo metu pateikia takelio informacijà.

#### iPod grotuvams

..atlieka tokia pačia funkcija kaip ir MENU mygtukas iPod grotuve.

### **27. iPod**

– þarenka iPod grotuvą kaip garso šaltinį.

### **28. ALB +/-**

- MP3 diskams/ WMA diskams/ USB
	- ......................parenka prieð tai buvusá/ kità albumà.

#### *Pastabos besinaudojantiems nuotolinio valdymo pulteliu:*

- $\sim$ *Visø pirma pasirinkite ðaltiná, kurá norësite valdyti, paspausdami vienà ið mygtukø nuotolinio valdymo pultelyje (pavyzdþiui, CD, FM).*
- *Tada pasirinkite norimà funkcijà (pavyzdþiui,* - *, , ).*

# **RADIJO IMTUVAS**

## **Nustatytø radijo stoèiø pasirinkimas**

● Spauskite **ALBUM/PRESET ▲ / ▼** tol, kol ekrane pasirodys norima radijo stotis.

## **RDS**

**Radijo Data System** – tai galimybė, leidžianti FM stotims pateikti papildoma informacija. Jeigu ásijungëte RDS tipo radijo stotá, bei stoties *R·D·S* pavadinimas bus rodomi ekrane.

Naudojant automatinį stočių programavimą, pirmiausia bus iðsaugojamos RDS tipo radijo stotys.

#### **Ávairios RDS informacijos perþiûrëjimas**

- Nuotolinio valdymo pulte trumpai spaudinëkite **CLOCK/RDS**, norėdami peržiūrėti šią informaciją (jei pateikiama):
	- Stoties pavadinimas
	- $\overline{a}$ Tekstinės radijo žinutės
	- $\sim$ Bangų dažnis

### **RDS laikrodþio nustatymas**

Kai kurios RDS tipo radijo stotys kas minutæ perduoda tikslų laiką į jūsų sistemą. Jums suteikiama galimybė nustatyti savo laikrodi naudojant ta laiko signala, kuris yra priimamas kartu su RDS signalu.

- **1.** Susiraskite RDS tipo radijo stotį (žiūrėkite į "Radijo stoèiø nustatymas").
- **2.** Paspauskite **CLOCK/RDS** ir palaikykite ilgiau nei dvi sekundes.
	- $\rightarrow$  Ekrane atsiranda "SERR TM".
	- → Kai RDS laiko signalas yra gaunamas, "RDS" užrašas ir RDS laikas parodomi ekrane ir naujasis laikas yra išsaugojamas.

#### *Pastaba:*

 *Kai kurios RDS radijo stotys perduoda laiko signalà kiekvienà minutæ. Taigi siunèiamo laiko tikslumas priklauso nuo radijo stoties.*

## **RADIJO IMTUVAS**

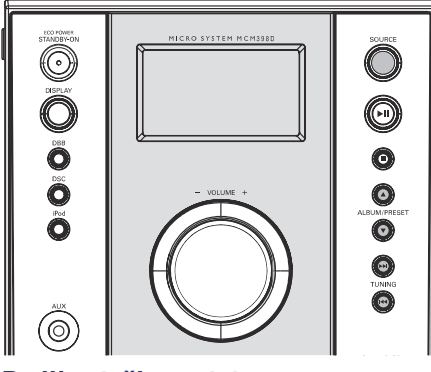

## **Radijo stoèiø nustatymas**

- **1. SOURCE** Ant grotuvo pakartotinai spauskite **FM**(arba nuotolinio valdymo pulte) mygtukà, kad pasirinktumėte radijo šaltinį.
- 2. Paspauskite TUNING **EEE** / **DDI** (arba **EEE** /  $\blacktriangleright$  nuotolinio valdymo pultelyje) ir atleiskite.
	- → Radijo imtuvas automatiškai suranda radijo stoti, kurios signalas yra pakankamai stiprus. Ekrane matomas pranešimas SERRCH.
	- $\rightarrow$  Jeigu surasta FM radijo stotis transliuoja stereo garsą, ekrane rodomas simbolis  $\infty$ .
- **3.** Jei reikia, kartokite **2** žingsnį, kol surasite norimą radijo stoti.
- stotį trumpai spaudinėdami **TUNING I<< /> />>>** (arba K∢ / DDI nuotolinio valdymo pultelyje) Jei radijo signalas yra silpnas, jûs galite nustatyti tol, kol surasite optimalų signalą.  $\sim$

### **Radijo stoèiø uþprogramavimas**

Atmintyje galima išsaugoti iki 40 radijo stočiu.

### **Automatinis programavimas**

Automatinis programavimas prasidës nuo pasirinkto nustatymø numerio. Nuo ðio taðko visos toliau einanèios radijo stotys bus pakeistos.

**1.** Spauskite **ALBUM/PRESET ▲ / ▼**, norëdami pasirinkti programos numerj, nuo kurio prasidės automatinis programavimas.

#### *Priminimas:*

- *Jeigu nepasirinksite programos numerio, automatinis programavimas prasidës nuo 1 programos, ir visi prieð tai buvæ nustatymai bus pakeisti.*
- **2.** Spauskite **PROG** ilgiau negu 2 sekundes, norėdami įjungti programavimo režimą.
	- Visos pasiekiamos radijo stotys bus užprogramuotos.

### **Programavimas rankiniu bûdu**

- **1.** Suraskite norimą radijo stotį (žiūrėkite "Radijo stoèiø nustatymas").
- **2. P R O G** Spauskite , norëdami ájungti programavimo režimą.
	- → Ekrane mirksės užrašas **PROG**.
- **3.** Spauskite **ALBUM/PRESET ▲ / ▼**, norėdami parinkti programos numeri nuo 1 iki 40.
- **4.** Dar kartą spauskite **PROG**, norėdami patvirtinti nustatymà.
- **→ PROG** užrašas išnyksta ekrane ir tada bus rodomas programos numeris ir radijo stoties bangu dažnis.
- **5.** Norëdami nustatyti kitas programas, kartokite prieš tai aprašytus žingsnius.
- Jūs galite pakeisti nustatytą stotį jos vietoje išsaugodami kita dažni.  $\bullet$

# **PAGRINDINËS FUNKCIJOS**

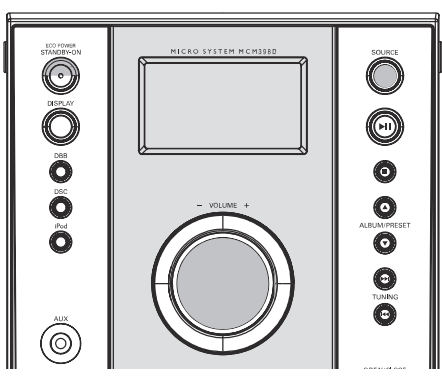

#### *SVARBU!*

*Prieð pradëdami naudotis sistema, uþbaikite paruoðiamuosius veiksmus.*

## **Sistemos ájungimas**

- $\bullet$  Spauskite **ECO POWER** / STANDBY-ON  $\circ$  arba .**SOURCE**
	- $\rightarrow$  Sistema persijungs į paskutinį pasirinktą šaltini.
- $\bullet$ Spauskite , , arba **CD iPod FM USB/AUX** nuotolinio valdymo pultelyje.
	- $\rightarrow$  Sistema persijungs į pasirinktą šaltinį.

### **Sistemos iðjungimas á Eco Power budëjimo reþimà**

- $\bullet$ Spauskite sistemoje **Eco power/STANDBY-ON** ტ
	- $\rightarrow$  Esant budėjimo režimui laikrodžio ekranas aptemsta.
- $\bullet$ Grotuvo atmintyje iðlieka esamas garso lygis (didžiausias išliekantis garso lygis 12), interaktyvaus garso nustatymai, paskutinis pasirinktasis režimas, šaltinio ir radijo stočių nustatymai.
- $\bullet$ Norėdami pažiūrėti laikrodį budėjimo režime, spauskite ir laikykite nuspaudæ **Eco power /**  $\texttt{STANDBY-ON} \,\textcircled{\cup}$  ilgiau nei 3 sekundes.
	- $\rightarrow$  Sistema persijungia į normalų budėjimo režima su laikrodžio ekranu.
	- $\rightarrow$  Jeigu laikrodis dar nenustatytas, bus rodoma "--:--".
- $\bullet$ Spauskite ir laikykite nuspaudæ **Eco power / STANDBY-ON**  $\circlearrowleft$  ilgiau nei 3 sekundes, kad grįžtumėte į Eco Power budėjimo režimą.

## **Energijà taupantis automatinis budëjimo reþimas**

Taupydama energijà, sistema automatiðkai persijungia į budėjimo režimą po 15 minučių, jeigu CD pasibaigë ir nebuvo atlikta jokiu kitu funkciju.

## **Garso valdymas**

. **Reguliuokite VOLUME +/- (VOL +/-**), norëdami  $s$ umažinti ar padidinti garsa sistemoje.

 $\rightarrow$  Ekrane rodomas garsumo lygis "VOL" ir skaičius tarp 1-31. "MIN" pažymi minimalų garso lygį, o "MRX" – maksimalų.

#### **Laikinas garso nutildymas**

- $\bullet$ Spauskite **MUTE** (nutildyti) nuotolinio valdymo pultelyje.
	- $\rightarrow$  Grojimas toliau tęsis be garso ir ekranas rodys "MUTE".
- 0 Jei norite vėl jiungti garsa, jums reikia paspausti **MUTE** dar kartą arba paspausti garso valdymo mygtukus.

### **Garso nustatymas**

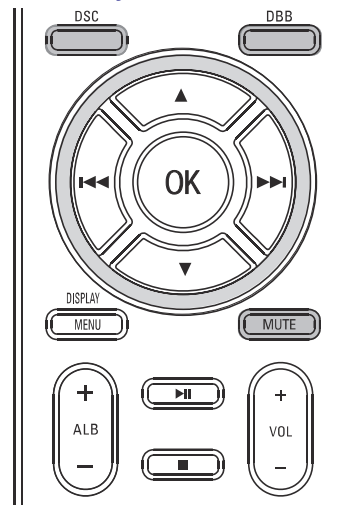

- 0 Keliskart spauskite **DSC** norėdami pasirinkti tam tikrà garso efektà: POP, JAZZ, CLASSIC arba ROCK.
- . Spauskite **DBB**, norėdami įjungti/išjungti žemų dažniu parvškinima.

 $\rightarrow$  Jei DBB režimas yra aktyvuotas, ekrane laikinai rodomas užrašas **DBB ON**.

 $\rightarrow$  Jei DBB režimas yra išjungiamas, ekrane laikinai rodomas užrašas **DBB OFF**.

## **CD / MP3-CD/WMA VALDYMAS**

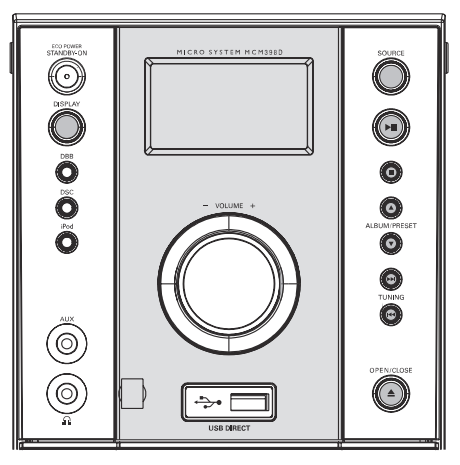

## **Tinkami diskai**

Šis grotuvas gali paleisti:

- $\overline{a}$ Ávairius Audio Diskus
- $\overline{a}$ Visus užbaigtus írašomus ir perrašomus CDR ir CDRW diskus
- MP3-CD (diskus su MP3 dainomis)
- Nebus imanoma groti CD-ROM, CD-I, CDV, VCD, DVD bei kompiuteriniø CD.  $\bullet$

# **Disko grojimas**

- **1.** Pasirinkite **CD** šaltinį.
- **2.** Spauskite **OPEN-CLOSE ≜** sistemos viršuje, norëdami atidaryti CD dureles.
	- $\rightarrow$  Ekrane bus rodoma "CD OPEN".
- **3.** [dėkite diską taip, kad viršelis būtų viršuje ir dar kartą paspauskite **OPEN-CLOSE ▲**, kad uždarytumėte dėklą.

 $\rightarrow$  Ekrane bus rodoma "READING", kol CD grotuvas skenuoja disko turinį, o po to parodomas bendras dainø skaièius ir visas disko ilgis (arba albumø ir takeliø skaièius MP3 diskui).

**4. Paspauskite ►II** norėdami pradėti grojimą.

### **Laikinas grojimo sustabdymas**

- Paspauskite **II**  $\bullet$
- Norëdami atnaujinti grojimà, vël paspauskite EI.  $\bullet$

### **Sustabdymas**

 $\bullet$  Spauskite  $\blacksquare$ .

#### *Priminimai*

- *CD grojimas taip pat sustoja, jeigu jûs pasirenkate kità ðaltiná ar diskas pasibaigia.*
- $\overline{\phantom{a}}$ *MP3 diskas gali bûti skaitomas (reading) ilgiau nei 10s, jeigu jame yra áraðytas didelis dainø skaièius.*

## **Teksto ekranëlis**

### **CD grojimo reþime**

- Keliskart spaudžiant **DISPLAY** (arba **DISPLAY/MENU** nuotolinio valdymo pultelyje) bus rodoma tokia informacija:  $\bullet$ 
	- → Dainos numeris bei likęs grojimo laikas
	- **→** Dainos numeris bei grojimo laikas
	- $\rightarrow$  Dainos numeris bei bendras likęs groti laikas.
	- $\rightarrow$  Dainos numeris bei bendras jau grotų dainų skaièius.

### **MP3-CD/WMA-CD reþime**

Keliskart spaudžiant **DISPLAY** (arba **DISPLAY/MENU** nuotolinio valdymo pultelyje) galima pasirinkti tris teksto ekranëlio informacijos tipus: Track (Daina), Album (Albumas) bei ID3. **Track** pasirodys dainos pavadinimas. **Album** pasirodys albumo pavadinimas. **ID-3** pasirodys ID3 tag (ID3 "uodegėlė", jei tokia  $\bullet$ 

yra).

## **Kitos dainos pasirinkimas**

- Spauskite TUNING / (arba /- nuotolinio valdymo pultelyje) vieną ar keletą kartø, kol norimos dainos numeris pasirodo ekrane. $\bullet$
- Kai grojimas sustabdytas, spauskite  $\blacktriangleright$ II, jei norite pradëti grojimà.  $\bullet$

## **CD / MP3-CD/WMA VALDYMAS**

### **Dainos dalies suradimas**

- **1.** Paspauskite ir laikykite nuspaudę TUNING  $\blacktriangleleft$  /  $\blacktriangleright$  (arba  $\blacktriangleright$   $\blacktriangleright$  /  $\blacktriangleright$  nuotolinio valdymo pultelyje).
	- $\rightarrow$  Diskas grojamas dideliu greičiu.
- **2.** Kai atpažįstate ieškomą dainos dalį, atleiskite TUNING  $\blacktriangleleft$  /  $\blacktriangleright$   $\blacktriangleright$  (arba  $\blacktriangleright$   $\blacktriangleleft$  /  $\blacktriangleright$   $\blacktriangleright$  nuotolinio valdymo pultelyje).
	- $\rightarrow$  [prastinis grojimas pratęsiamas.

## **Norimo Albumo/ Dainos pasirinkimas (tik MP3 diskams)**

### **Norëdami pasirinkti norimà albumà**

**•** Pakartotinai spauskite **ALBUM/PRESET ▲ / ▼ ALB +/-** (arba nuotolinio valdymo pultelyje).

### **Norëdami pasirinkti norimà dainà**

Pakartotinai spauskite **TUNING I<del></**</del> / **>>I** (arba **I<4** /  $\blacktriangleright$  I nuotolinio valdymo pultelyje).  $\bullet$ 

## **Skirtingi grojimo reþimai: SHUFFLE (groti atsitiktine tvarka) ir REPEAT (pakartoti)**

Jūs galite pasirinkti ir pakeisti ivairius grojimo režimus prieš pradėdami groti kompaktinius diskus ar jiems jau grojant.

- **1.** Ant nuotolinio valdymo pulto paspauskite **REPEAT** ir **SHUFFLE**, kad pasirinktumėte:
	- **→ SHUF** viso disko/ programos dainos grojamos atsitiktine eilës tvarka.
	- **→ SHUF REP ALL** pakartotinai groti viso disko/ programos dainas atsitiktine eilës tvarka.
	- **→ REP ALL** viso disko/ programos dainos pakartojamos.
	- **→ REP** kartojama dabar grojama daina.
- **2.** Norėdami sugrįžti į įprastinio grojimo režimą spaudinėkite **REPEAT/SHUFFLE** tol, kol nė vienas iš **SHUFFLE/REPEAT** režimų nebus matomas ekrane.
- $\bullet$  Jūs tai pat galite paspausti  $\blacksquare$ , jeigu norite atšaukti pasirinktą grojimo režimą.

#### *Pastaba:*

 *Jei SHUFFLE funkcija yra aktyvuota esant MP3- CD, visi takeliai, esantys diske, bus grojami atsitiktine eilës tvarka.*

## **Dainø numeriø uþprogramavimas**

STOP pozicijoje užprogramuokite diska, pasirinkdami ir iðsaugodami norimas dainas norima tvarka. Užprogramuotų dainų skaičius negali viršyti 20.

- **1.** Spauskite **PROG**, norëdami pasirinkti programavimo režima.
	- **PROG**simbolis mirkèioja.  $\rightarrow$  Dainos numeris yra rodomas ekrane, o
- 2. Naudokite TUNING **EEE** / EEI (arba EEE / EEI nuotolinio valdymo pultelyje), norëdami pasirinkti dainos numeri.

**→** MP3 diskams: paspauskite **ALBUM/PRESET** ▲ / ▼ (arba ALB +/- nuotolinio valdymo pultelyje) ir TUNING **[<</** / PPI (arba **[<</** / PPI nuotolinio valdymo pultelyje), norëdami pasirinkti albumà ir dainà programavimui.

- **3.** Spauskite **PROG**, norėdami patvirtinti dainos numeri ir ii išsaugoti.
- **4.** Pakartokite **2-3** punktus, norėdami pasirinkti ir išsaugoti kitas norimas dainas.
- **5.** Norėdami pradėti užprogramuotų dainų grojimą, spauskite  $\blacksquare$ , ir po to  $\blacktriangleright$  II.
- **Jei atmintis uþsipildo (pasirenkate daugiau nei 20 dainø), ekrane pasirodo simbolis .** "FULL" **Tokiu atveju:**

→ Sistema pati automatiškai išeis iš programavimo režimo.

→ ■ mygtuko paspaudimai ištrins visas uþprogramuotas dainas.

 $\rightarrow$   $\blacktriangleright$ II mygtuko paspaudimas paleis užprogramuotas dainas groti.

## **Uþprogramavimo perþiûra**

Stop režime paspauskite ir palaikykite **PROG** mygtukà, kol ekrane pasirodys visi jûsø iðsaugoti dainø numeriai pagal eilës tvarkà.

## **Uþprogramavimo iðtrynimas**

- **Vienąkart** paspauskite , jei grojimas nevyksta, arba **dukart** sistemai grojant.
	- **→ PROG** pranyks iš ekranėlio ir pasirodys ."CLEAR"